# Hilfedokument für den Antrag auf wasserrechtliche Bewilligung mit Upload der Projektunterlagen

## *Präambel*

Die Digitalisierung der Arbeitsabläufe in der Verwaltung ist ein dringendes Anliegen der Salzburger Landesregierung. Die Abteilung Wasser und die Bezirkshauptmannschaften haben daher für den Bereich Wasserrecht einen WEB-Dienst für den Digitalen Antrag auf "wasserrechtliche Bewilligung" erstellt und bieten darin auch die Möglichkeit die dazugehörigen Planunterlagen digital hochzuladen.

## *Problemaufriss*

- *Planerseite:* Die Einreichunterlagen werden von den Planern fast ausschließlich digital erstellt. Für die Vorlage bei den Behörden müssen diese Projekte mehrfach ausgedruckt, gebunden und per Post versandt werden.
- *Behördenseite:* Die Einlaufstellen (Kanzleien) müssen diese Unterlagen für ELISA wieder in digitale Form bringen (einscannen), was zu einem vermeidbaren Aufwand führt und zudem fehleranfällig, teilweise auch unmöglich insbesondere bei Formaten größer als A3, ist.

### *Das Angebot*

- Das "3.Projekt" ist als digitaler Datensatz beibringen
	- Über die Upload-Seite der Abteilung bzw der Bezirkshauptmannschaft oder in Sonderfällen über E-Mail oder Datenträger (CD, Stick)
	- Pdf-Format ist zwingend, das Projekt ist möglichst zu einem Dokument zusammenzufassen. Dabei ist zu beachten, dass die maximale Uploadgröße bei 20 MB liegt, pdf-Dokumente lassen sich zumeist ohne Qualitätsverlust in der Größe reduzieren.
- Die Einreichunterlagen sind bis auf weiteres als analoges Projekt 2-fach vorzulegen (anstelle >3-fach) um für nachfolgende Prozesse verwendbar zu sein:
	- für das Bewilligungsverfahren (z.B. für Einsichtnahmen und Auflagen) und für den Handakt
	- als genehmigtes (vidiertes) Projekt für den Einschreiter
	- Digitales Archiv für Bescheide und Planunterlagen
		- im digitalen Akt "ELISA" des Landes
		- im Öffentlichen Wasserbuch

#### *Wo findet sich das Erfassungsformular*

<https://www.salzburg.gv.at/themen/wasser/formulare-wasser> oder <https://www.salzburg.gv.at/themen/wasser>

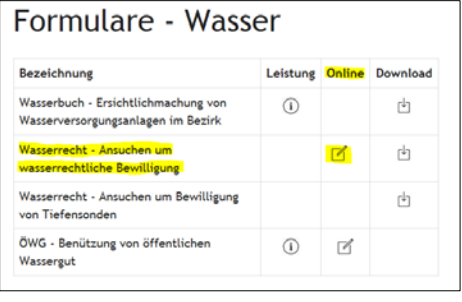

## Formular zum Antrag auf wasserrechtliche Bewilligung

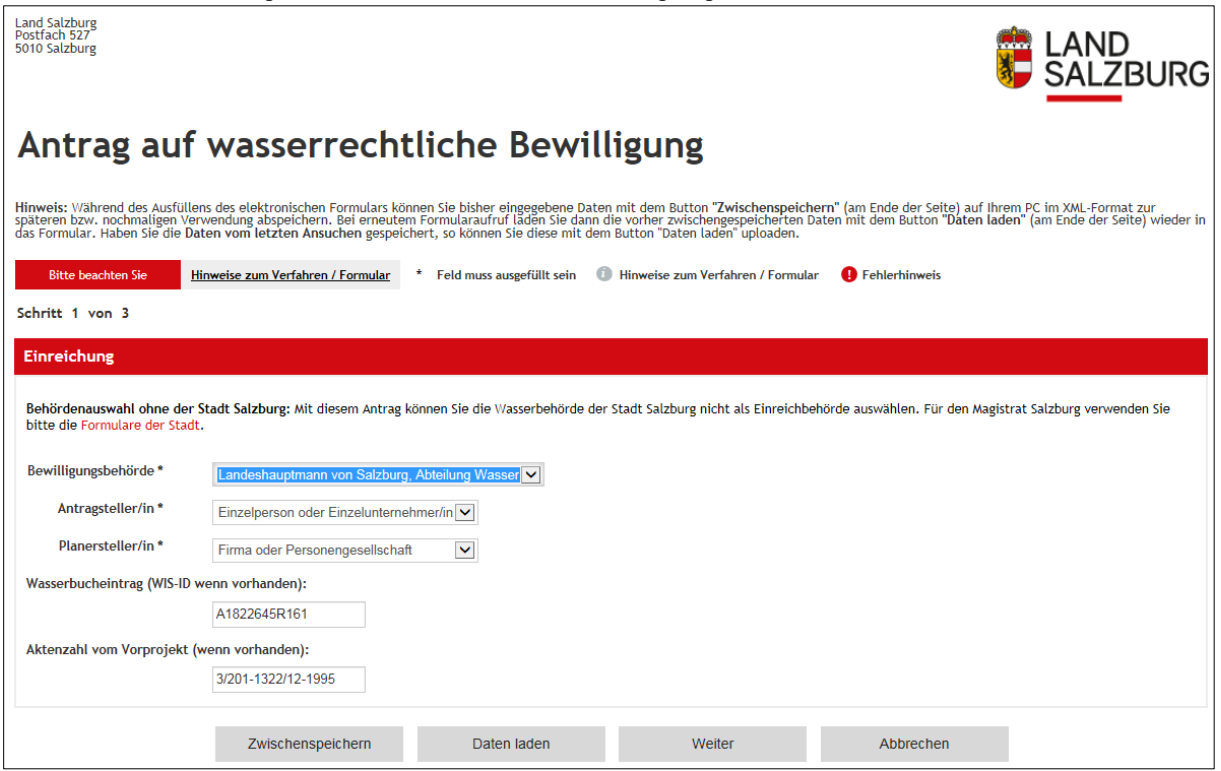

- Bitte die Bewilligungsbehörde aus der vorgegebenen Liste auswählen. Dies steuert die interne Zuordnung, eine falsche Auswahl verzögert den Ablauf.
- Wenn möglich sollte auch die WIS-ID (findet sich beim Wasserbuch-Auszug unter ID/lfd. Nr.: A…) und die Aktenzahl angeführt werden. Diese Angaben erleichtern die Zuordnung des Antrages zur Aktenverwaltung, in einem späteren schritt soll diese Zuordnung semiautomatisch laufen.

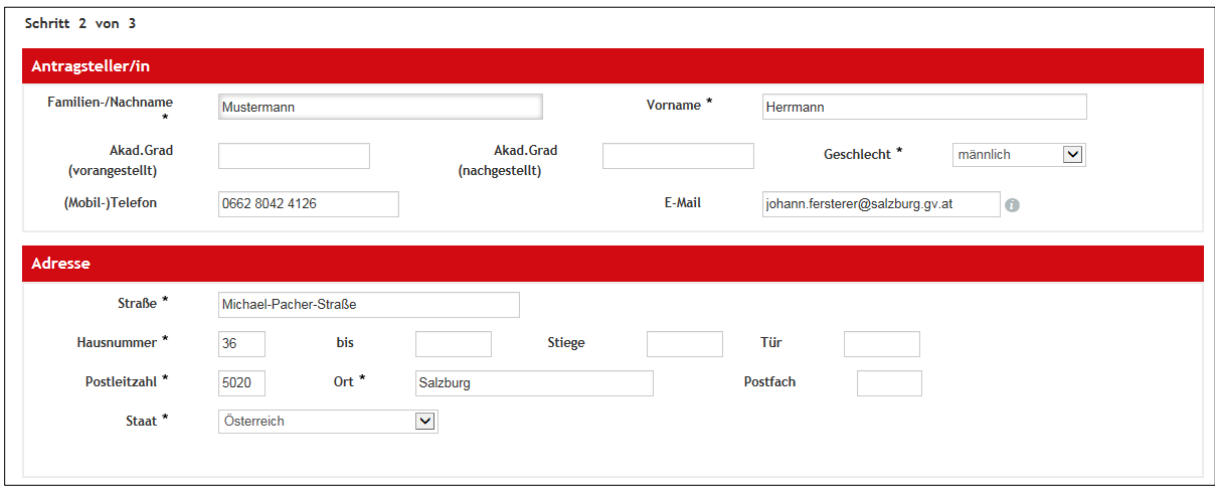

Fersterer, 20.02.2017

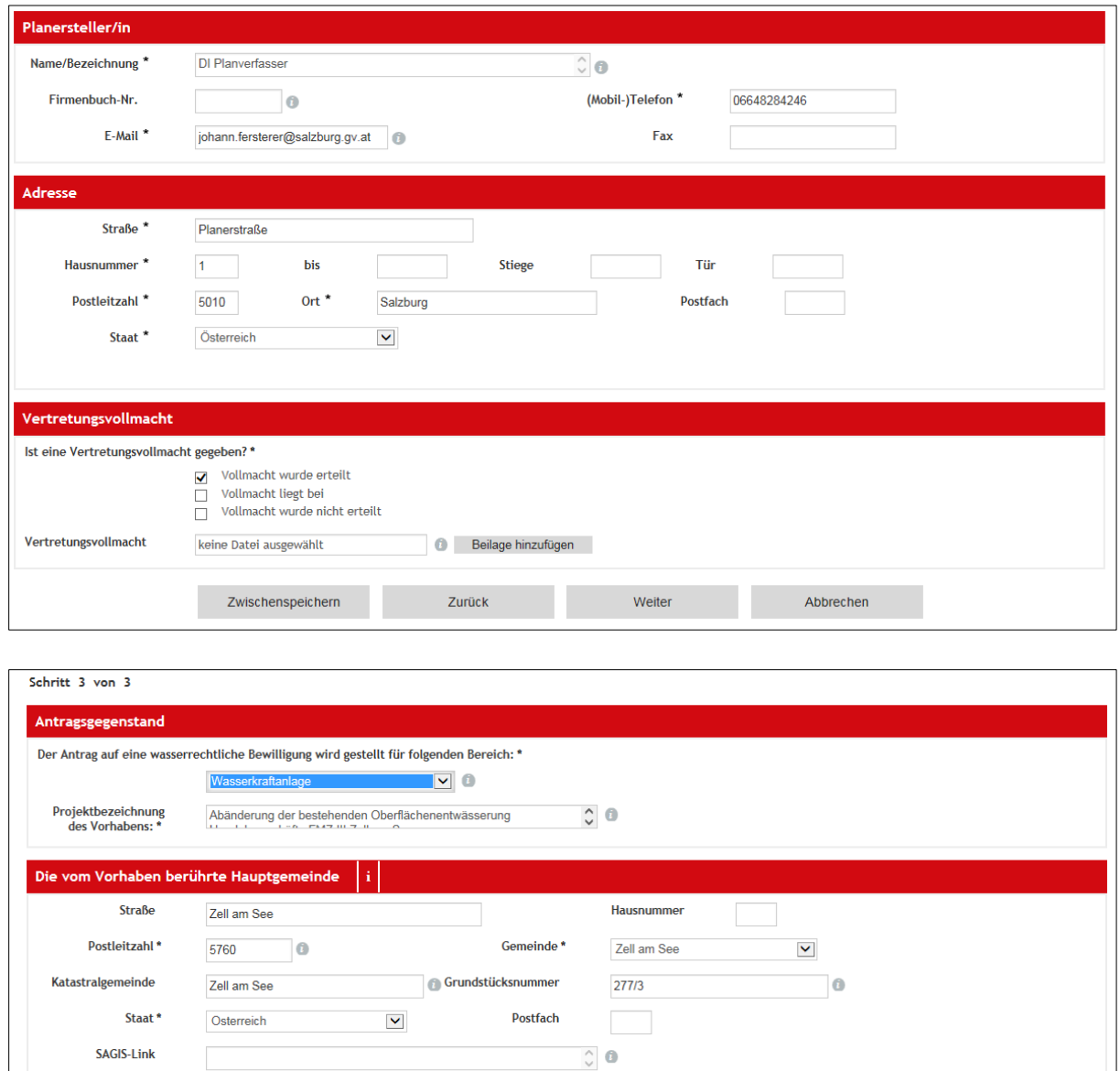

SAGIS-Link: Über unser Produkt Sagis-Online lässt sich mit dem Werkzeug "Treffpunkt" ein Link erzeugen, der in dieses Feld kopiert werden kann. Diese Funktion soll der leichteren Auffindbarkeit des Ortes des Projekts dienen.

Weitere vom Vorhaben berührte Gemeinden übermitteln Sie bitte der Behörde aufgelistet als CSV-Datei. Diese können Sie im nächsten Block dem Ansuchen beifügen.

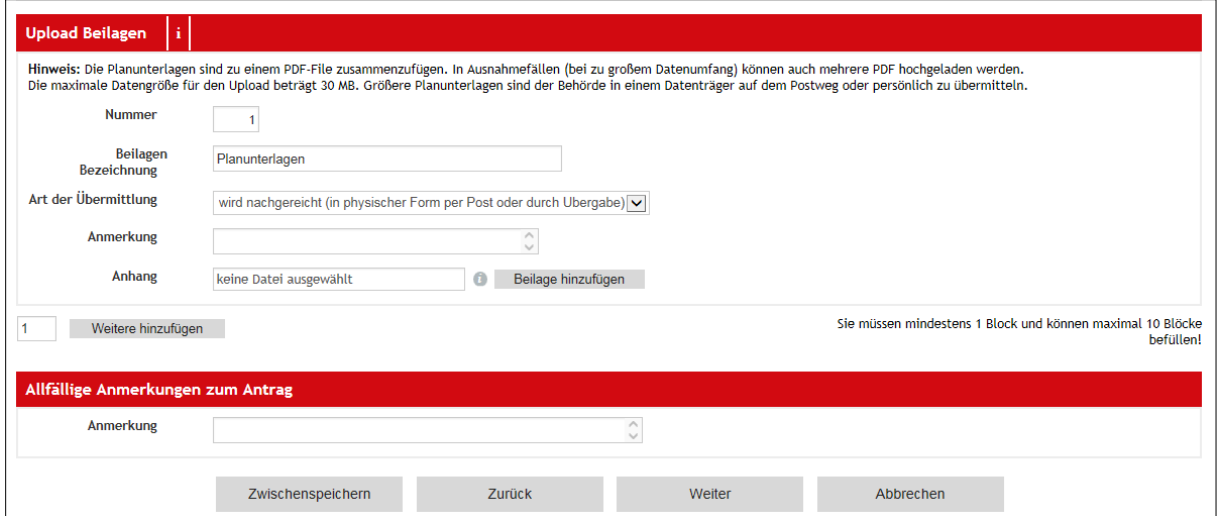

Der Upload ist derzeit auf 20MB pro Beilage begrenzt. Größere Projekte daher bitte in Teilprojekte (fachlich, thematisch) unterteilen. Sehr große Projekte sollten daher auf einem Datenträger (CD, DVD, Stick) oder über unser Portal Sendy übermittelt werden.

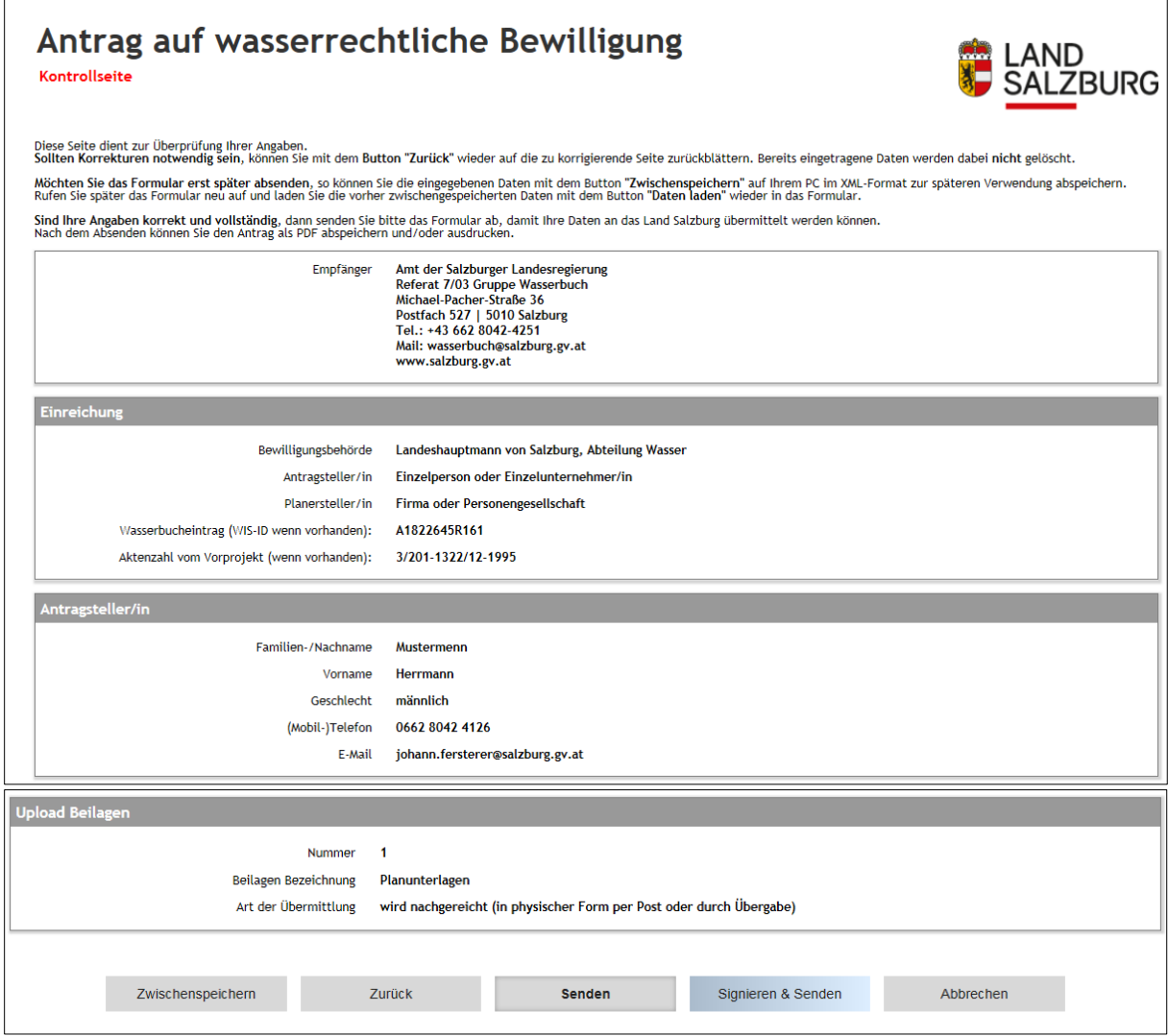

*Achtung:* Signieren & Senden wird zu einem späteren Zeitpunkt freigeschalten

*Zwischenspeichern:* Sie können den Antrag auf ihrem PC zwischenspeichern und als Vorlage für andere Ansuchen verwenden (insbesondere sind die Planer bezogenen Daten nicht nochmals einzutragen)

*Analoge Planunterlagen:* Bitte den Ausdruck der Kontrollseite den analog vorzulegenden Projektunterlagen beilegen.